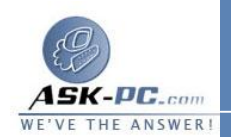

تحتوي هذه المنطقة على مواقع الويب التي لا تثق بها . عند إضافة موقع ويب إلى منطقـة "مواقع محظورة "، تعتقد أن الملفات التي قمت بتحميلها أو تشغيلها من موقع الويب قد تؤدي إلى تدمير جهاز الكمبيوتر الخاص بـك أو البيانـات الموجـودة بـه . حـسب الإعـدادات الافتراضية، لا توجد مواقع ويب يتم تعيينها لمنطقة "مواقع محظورة "، ويتم تعيين مـ ستوى الأمــــــــــــــان إلــــــــــــــى "عـــــــــــــالي ".

تحتوي منطقة "مواقع محظورة " على مواقع الويب التي لا توجد على جهاز الكمبيوتر أو في منطقة الإنترانت المحلية، أو مواقع الويب التي لم يتم تعيينهـا بالفعـل لمنطقـة أخـرى . ومـــــستوى الأمـــــــــان الافتراضـــــــــى لهـــــــذه المنطقـــــــة هـــــــو "متوســــــط".

التي توجد في المجلد "ملفات إنترنت المؤقتة" فقط. وتستخدم هذه الإعدادات مستوى الأمان ملاحظة يتم تطبيق إعدادات الأمان على الملفات الموجودة على جهاز الكمبيوتر الخاص بك الخاص بموقع الويب الذي تم الحصول على الملفات منه . ومن المفترض أن تكـون كافـة الملفات الأخرى آمنة .

كيفية تكوين مناطق الأمان

لتغيير مستوى الأمان الافتراضي لإحدى المناطق، قم بتخصيص خيارات الأمان في المنطقة، أو قم بتعيين موقع ويب لمنطقة محددة . لإجراء ذلك، اسـتخدم الخطـوات الـواردة بأحـد القسمين التاليين .

كيفية تغيير مستوى الأمان الافتراضي لإحدى المناطق

لكل منطقة أمان في **x4. Explorer Internet**، يمكنك اختيار إعـداد مـستوى الأمـان " عـالي " أو "متوسـط " أو "مـنخفض " أو "مخـصص". أمـا فـي **Internet 5 Explorer** و،**6** فيمكنك اختيار إعـداد مـستوى الأمـان " عـالي " أو "متوسـط " أو "متوســــــط-مــــــنخفض " أو "مــــــنخفض " أو "مخــــــصص ".

لتغيير مستوى الأمان الافتراضي لإحدى المناطق :

**1** .في برنامج **x 4.Explorer Internet** ، انقر فوق خيارات الإنترنت في القائمة عرض . في برنامج **5 Explorer Internet** و**6** ، انقر فوق خيارات الإنترنت في القائمة أدوات.